*a cura di Tommaso Pantuso*

# *Eliminazione dei bordi sul 64*

*di Massimo Morlupi - Frascati (RM)*

L'argomento presentato nell'articolo riguarda la possibilità, sul Commodore 64, di eliminare il bordo superiore ed inferiore dello schermo, onde poter visualizzare degli sprite in tali zone normalmente inutilizzate.

L'articolo è diviso principalmente in due parti: nella prima viene illustrato il funzionamento del raster-register e quindi il metodo che permette un corretto utilizzo delle interruzioni video; nella seconda parte, sulle basi della prima, viene descritto il metodo tramite il quale può essere eliminato il bordo, e di conseguenza tutte le notizie che permettono un miglior utilizzo della suddetta tecnica.

#### *Un po' di raster*

Chi ritiene di conoscere il funzionamento del raster-register e saper utilizzare di conseguenza le interruzioni video, può saltare questa parte preliminare. In caso contrario consiglio di leggere quanto segue affinché risulti di più facile comprensione la parte successiva

*È disponibile, presso la redazione, il disco con i programmi pubblicati in questa rubrica. Le istruzioni per l'acquisto e l'elenco degli altri programmi disponibili sono a pag 265.*

nella quale verrà affrontato il tema principale dell'articolo.

 $S$ **OFTWARE**  $\bigcap_{n\infty}^{\infty}$ 

Il VIC-II è l'interfaccia che nel 64 si occupa della gestione dell'output video. La particolarità di tale chip è quella di offrire, accanto a prestazioni direttamente constatabili (modalità grafiche, modalità testo, possibilità di visualizzazione di sprite), anche una serie di caratteristiche che permettono una gestione più complessa delle stesse.

Tali possibilità non sono direttamente sfruttabili dall'utente, in quanto spesso richiedono tecniche di programmazione realizzabili solo tramite il linguaggio Assembler.

Una peculiarità del VIC-II, di fondamentale importanza, è quella di permettere il controllo della posizione del fascio elettronico sullo schermo.

L'immagine visualizzata sul video viene infatti composta da un fascio di elettroni, il quale partendo dalla posizione in alto a sinistra dello schermo disegna ogni linea di esso compiendo un percorso da sinistra verso destra (in riferimento a chi osserva).

Ogni qualvolta una linea è terminata, il fascio viene riportato all'inizio della successiva. Giunto alla fine dell'ultima linea il fascio di elettroni viene riportato nella posizione iniziale (vedi fig. 1a).

Tale processo viene ripetuto (su video PRL) 50 volte al secondo.

Vediamo ora [fig. 1a-1b] come sia possibile controllare la posizione del fascio elettronico sullo schermo.

I registri di comunicazione del microprocessore 6502 con l'interfaccia VIC-II sono mappati nella porzione di RAM che si estende dall'indirizzo \$dOOO (53248), all'indirizzo \$d02e (53294). Ivi troviamo tutte le locazioni di memoria dedicate al controllo degli sprite e attributi (priorità, colore, modalità, ecc.).

La locazione \$d012 (53266) contiene il numero di linea corrente disegnata dal fascio elettronico. Essendo una qualsiasi immagine composta da 276 linee, avremo bisogno di 9 bit perché queste possano venir effettivamente numerate tutte. A questo scopo oltre al registro \$d012 viene utilizzato anche il bit 7 del registro \$d011 (53265) considerato come bit più significativo (vedi fig. 2).

Scrivendo un valore di linea (sempre nel formato a 9 bit) all'interno dei due registri, tale valore verrà salvato automaticamente in un registro di comparazione di quadro, mentre i registri \$dOll e \$d012 continueranno a riportare l'attuale posizione del fascio elettronico. Non appena però verrà disegnata la linea specificata nel registro di comparazione (precedentemente impostato) il VIC genererà un IRQ (interruzione mascherabile), controllabile dall'utente a patto che siano state rispettate alcune condizioni.

La locazione \$dO1a (53274) rappresenta il registro di abilitazione delle IRQ del circuito video (VIC); il registro di controllo di tali interruzioni è posto alla locazione \$d019 (53273) (vedi tabella di fig.  $3$ ).

Affinché il VIC-Il generi realmente l'interruzione desiderata, dovremo impostare ad 1 il bit 7 e il bit O del registro \$d01a. Il primo indicherà al VIC che vogliamo avvalerci di una qualsiasi delle interruzioni disponibili, mentre il secondo specificherà il tipo di interruzione attivata (interruzione di comparazione di quadro nel nostro caso).

In tal modo modificando opportuna-

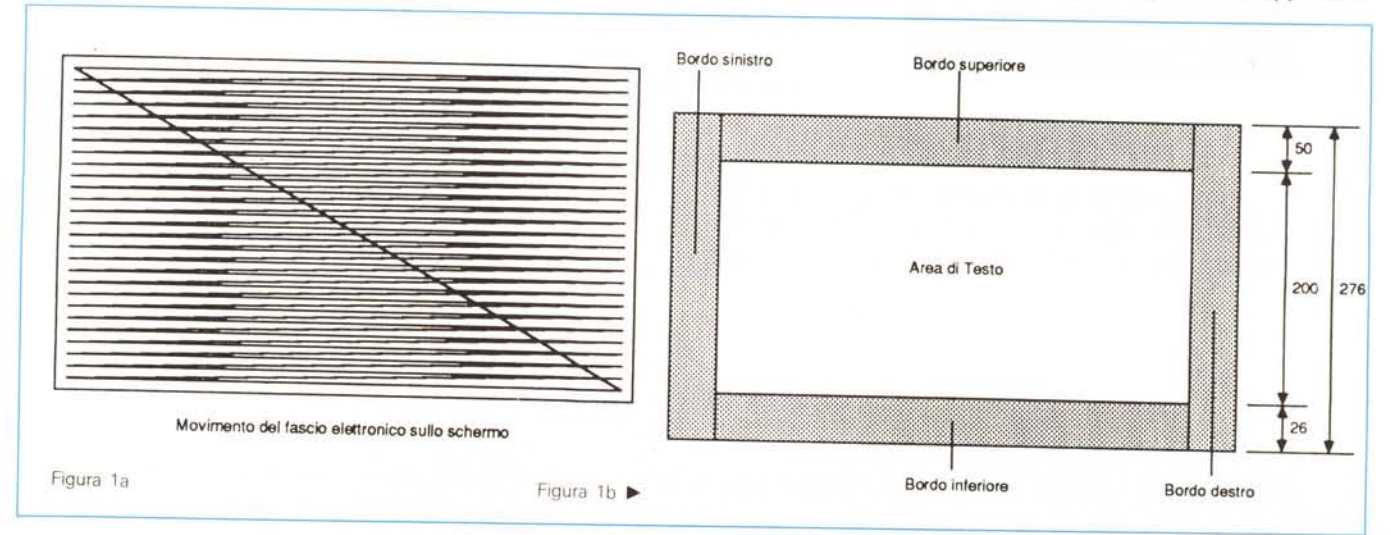

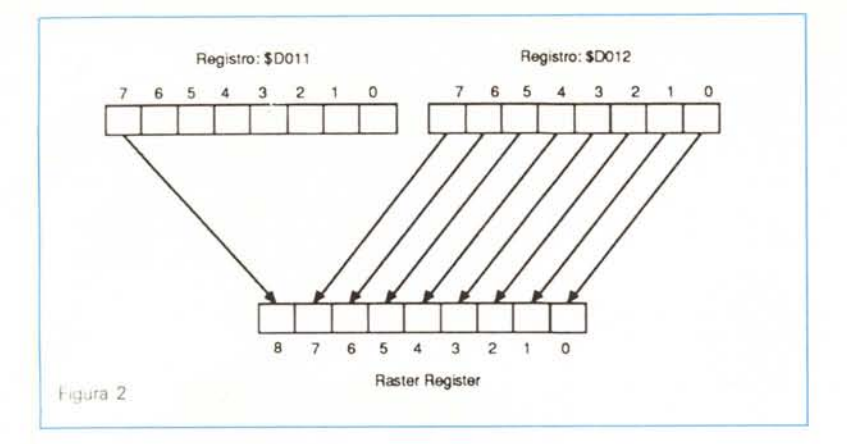

mente il vettore di IRQ (posto alle locazioni \$0314-\$0315) in modo tale che punti ad una nostra routine di controllo in LM potremo gestire a nostro piacimento le interruzioni generate dal VIC.

Naturalmente bisognerà controllare che l'interruzione sia provenuta proprio dal circuito video e non da altri dispositivi, testando il bit 7 del registro \$d019 (che nel caso di interruzione video verrà impostato a 1). Le routine di interrupt da noi create dovranno terminare con un salto incondizionato alla locazione \$febc (jmp \$febc),

### *Gli sprite sul bordo*

Veniamo finalmente al nostro problema: come possono essere sovrapposti gli sprite al bordo?

Come molti avranno già avuto modo di notare, uno sprite ha, rispetto al bordo, una priorità più bassa e di conseguenza tende ad essere nascosto da esso. Per tale motivo era logico pensare che non fosse in alcun modo possibile sovrapporre scritte di nessun genere al bordo. Tale teoria è stata però smentita all'uscita dei primi giorni che presentavano la particolarità di far apparire punteggi ed altro proprio dove normalmente è presente il bordo.

Preso dalla curiosità ho cercato di comprendere quali registri del VIC fossero implicati in tale «magia». Dopo circa un mese di inutili tentativi ho deciso di lasciar stare manuali e mappe di memoria nel tentativo di capire il funzionamento, almeno a grandi linee, del VIe.

Lo schermo è composto da 276 linee; 200 di queste rappresentano l'area di visualizzazione vera e propria, mentre le restanti vanno a comporre il bordo inferiore e superiore (fig. 1b). Il diagramma di flusso di figura 4 rappresenta il modello di funzionamento del VIC-II, da me ottenuto.

Il testo contrassegnato con la lettera 'A' è quello che, se verificato, dà inizio alla visualizzazione del bordo; il test successivo (contrassegnato con la lettera 'B') è quello che, terminato il bordo, dà inizio ad una nuova visualizzazione dell'area di testo.

Se fosse possibile far «saltare» il controllo 'A', ovvero fare in modo che non risulti mai verificata la condizione in esso specificata, otterremmo che il VIC, ignaro delle nostre macchinazioni, continuerebbe a disegnare area di testo anche dove normalmente è presente il bordo.

Far saltare il suddetto controllo è tut-

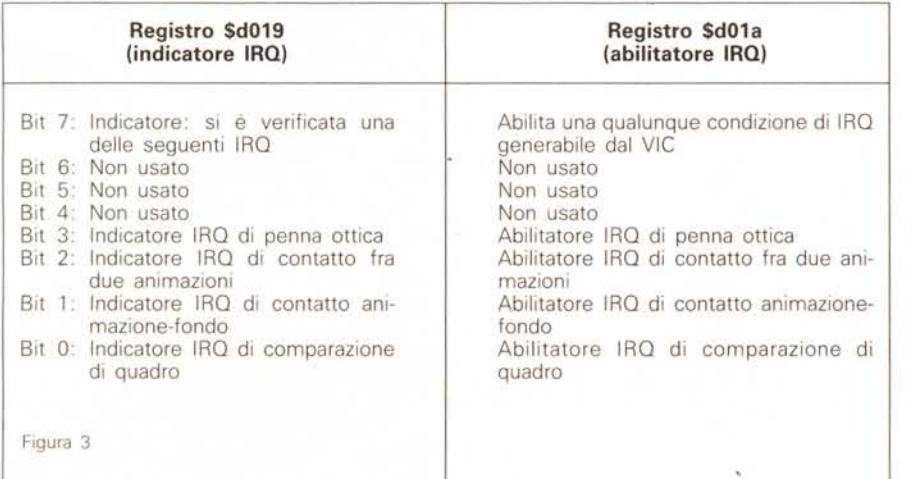

t'altro che difficile: il bit 3 del registro \$d011, indica il numero di righe di testo; impostando a O tale bit avremo un restringimento dell'area di testo da 25 a 24 righe. Più precisamente il bordo superiore si sarà abbassato di 4 linee, mentre quello inferiore si sarà alzato di 4 linee (per un totale di 8 linee = una riga di testo). Di conseguenza il bordo inferiore avrà ora inizio alla linea 246 anziché alla linea 250.

Supponiamo di impostare la modalità a 24 righe mentre il VIC sta disegnando una qualsiasi delle linee comprese fra la 246-esima e la 250-esima.

Immaginate cosa può succedere? Se non lo avete ancora capito ve lo dico io: succede che il test 'A' non risulta mai verificato, in quanto esso sarà indirizzato ad una linea (la 246-esima) che il VIC ha già disegnato in precedenza.

Infatti quando il VIC aveva disegnato la 246-esima linea era impostata la modalità a 25 righe testo e il bordo avrebbe dovuto iniziare alla 250-esima. Quando poi il VIC giunge a disegnare la 250 esima linea è stata già impostata la modalità a 24 righe testo e il bordo, secondo tale indicazione, avrebbe dovuto iniziare alla 246-esima.

Risultato: impostando alternativa-

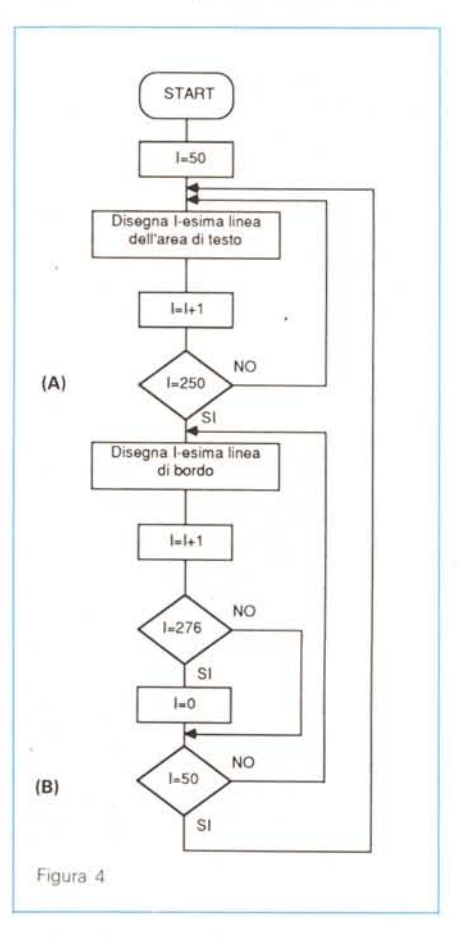

#### **SOFTWARE**

*C64*

30 NEXT<br>35 IF C<>12093 THEN PRINT"ERRORE NEI DATA !!!":END **Programma 1** 5 POKE53281,6,POKE53280, 14 7 PRINT"(CLR)(WHT)"<br>10 FOR I=8192 TO 8292<br>20 READ A:POKE 1.A:C=C+A 40 SYS 8192<br>
50 PRINT BORDO DISATTIVATO :::"<br>
100 DATA120.169.46.141.20.3.169.32.141.21.3.169.0.141.255.6<br>
105 DATA173.26.208.9.129.141.18.208.173.17.208.41.127.141.1<br>
110 DATA169.247.141.18.208.169.180.205.18.208.208.201. Figura 5

mente la modalità a 24 e 25 righe di testo (utilizzando le interruzioni raster) il bordo non verrà più disegnato, Ma cosa disegna il VIC in alternativa ad esso? Semplice (ma badate bene questo l'ho scoperto solo per caso). la zona destinata al bordo viene riempita con il dato costante contenuto nell'ultima locazione di memoria del banco «visto» dal VIC:

#### **Ultima locazione del banco Banco**

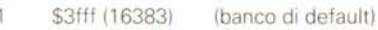

- 1 2 \$7fff (32767)
- 3 \$bfff (49151)
- 4 \$ffff (65535)

Per quanto riguarda il colore, la zona suddetta assume la stessa tonalità del fondo

Se proviamo ora a posizionare uno o più sprite, ad esempio nella zona ove prima avevamo il bordo inferiore, esso verrà correttamente visualizzato. L'unico inconveniente è che la parte di sprite sottostante la 255-esima linea di schermo verrà ugualmente visualizzata a partire dalla prima linea dello stesso, In altre parole ciò che verrà visualizzato

nelle ultime 21 linee dello schermo verrà anche visualizzato nelle prime 21 linee di esso,

Per ovviare all'inconveniente bisognerà ad esempio generare un'interruzione raster alla linea O, dove magari gli sprite verranno disabilitati (o spostati a seconda della necessità) per poi essere ristabiliti all'interruzione successiva,

Più facile di così

un ultimo avvertimento: la tecnica citata non consente di eliminare il bordo laterale, Per la maggior parte delle applicazioni comunque l'assenza del bordo inferiore e superiore si rivela più che sufficiente,

#### *Alcuni esempi*

Nelle figure 5 e 6 vengono riportati due programmi dimostrativi, scritti in linguaggio Assembler, Il primo si limita ad eliminare il bordo, Il secondo invece, oltre ad eliminare il bordo, vi posiziona anche 16 sprite pieni, distribuiti 8 nella zona del bordo inferiore e 8 nella zona del bordo superiore,

Entrambi i programmi utilizzano due interruzioni raster, La prima viene attivata alla linea 248 e qui viene impostata la

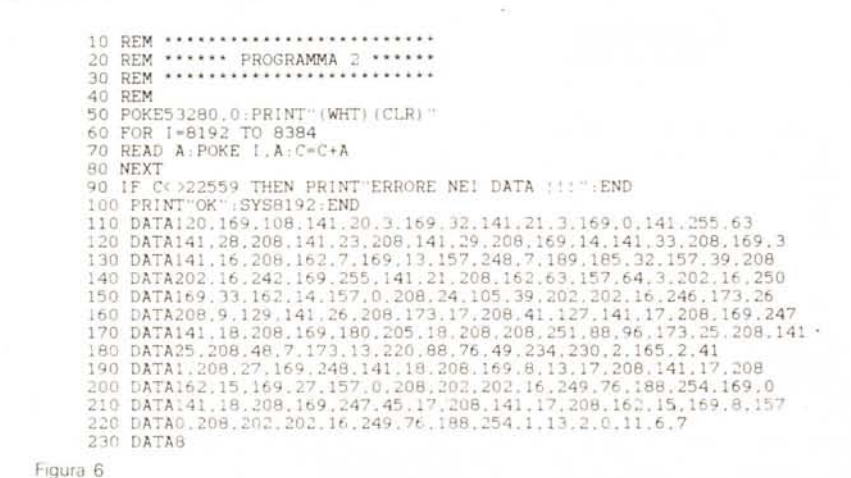

modalità a 24 righe di testo; la seconda viene attivata alla linea O dove viene impostata la modalità a 25 righe di testo. Il secondo programma prevede lo spostamento delle coordinate di 8 sprite ogni volta che una delle due interruzioni si è verificata,

Buon divertimento!!

*Portfo/io 64*

*di Andv Caval/ini - Guanzate* (CO)

Sappiamo tutti cos'è Portfolio, l'argomento del programma? È un concorso indetto da «La Repubblica» e da altri quotidiani in cui i possessori delle tesserine devono calcolare la somma delle variazioni in Borsa degli 8 titoli per ogni tesserina e confrontarla con un dividendo giornaliero: in caso di congruenza si vincono dei milioni,

Questi calcoli sono semplici e rapidi per 2 o 3 tesserine, ma stressanti se le tesserine sono 20 o 30,

Esistono già dei PRG per questo scopo, che io non ho mai visto, comunque ho deciso di farne uno ad hoc per me, ma che mi piacerebbe fosse usato da più persone,

#### *Inserimento*

Per prima cosa il PRG legge l'indice. cioè il numero di tessere memorizzate. che permette al 64 di fare molte cose, la più importante delle quali è la gestione dei file.

Ho scelto liberamente di usare sempre e solo file sequenziali per mantenere una portabilità del PRG tra varie macchine, dato che tutti i computer (che io sappia) supportano questo tipo di file

Saputo questo, il fido 64 dimensiona vettori e matrici, dopodiché passa all'input da tastiera.

Vengono richieste le 8 società per ogni tesserina che si vuole memorizzare. il suo proprietario con relativo numero di telefono e infine. se si vogliono apportare correzioni, Detto fatto, ogni tesserina viene salvata in un piccolo file seq di 10 elementi, il cui nome sarà TESSN x

Viene letto il file society. che contiene in ordine numerico tutte le società di tutte le tessere,

Saranno aggiunte in coda al vettore derivante. le ultime società appena immesse,

Il vettore ottenuto sarà riordinato con un modesto quanto efficiente BUBBLE SORT e risalvato, Anche l'indice viene aggiornato,

### Calcolo del dividendo

Come al solito viene letto l'indice (perché il 64 vuole mettere tutti i puntini sulle i) per poi leggere il file SOCIETY.

 $\sim$ 

SALVA LE NUOVE TESSERINE<br>X=I+1TO(I+N)

 $+STR$(X)$ 

Si passa alla fase di input per abbinare ad ogni società la sua variazione, sia essa positiva o negativa.

Alla fine dell'inserimento il PRG fa un riepilogo e permette, benevolo, la correzione di eventuali errori commessi.

Fatto ciò, viene letta ogni singola tesserina (TESSN 1, TESSN 2, ...) per fare i debiti calcoli e confronti; il PRG comunica i totali di tutte le tessere e i nomi degli eventuali vincitori.

NOTA: Affinché il programma funzioni correttamente, sul disko ci deve essere il file sequenziale «indice». Se non c'è createlo con:

OPEN 1,8,8, "indice, S, W": PRINT #1, 0: CLOSE 1

#### Stato sistema

È molto utile per l'utilizzazione del PRG in quanto:

informa sul numero di tesserine memorizzate;

- mostra la directory;

- pemette il cambiamento dei colori di sfondo e bordo;

- abilita/disabilita il campanello ed il cicalino:

permette la cancellazione dell'intero archivio.

#### **Nota**

I codici di controllo nei listati sono riportati in forma «esplicita», in conseguenza dell'impiego della stampante Star NL-10 e relativa interfaccia per Commodore. Ovviamente, nella digitazione del programma è necessario usare i consueti tasti che corrispondono alle indicazioni fra parentesi: ad esempio cursore destro per (RGHT), CTRL-3 per (RED) eccetera.

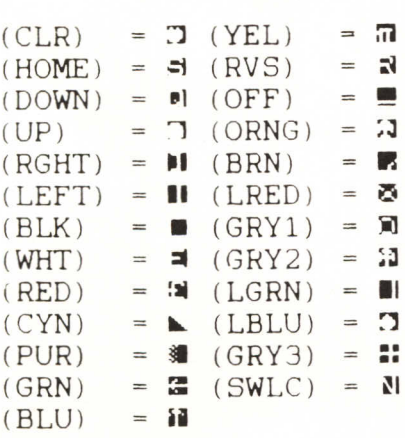

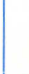

64 Portfolio

8500 02824.8000 - 3824.9000 02824.9000 - 3824.9000 02824.8000 02824.8000 02824.8000 02824.8000 02824.9000 02824.90000 02824.90000 02824.90000 02824.90000 02824.90000 02824.90000 02824.90000 02824.90000 02824.90000 02824. GOSUB2520 INPUT#1.1:CLOSE1<br>IF I=OTHENPRINT"(GRY2)(DOWN)(DOWN)NON CI SONO TESSERINE!" nig: DIVIDENDO DI OGGI  $\begin{array}{ll} \text{(UP)}~(\text{GRY2}) & \text{D} \\ \text{FILE}~\text{SOCIETA} \\ \text{. } \text{SOCIETY}, \text{S. R} \end{array}$ NPUT" (UP) (UF<br>EM LEGGE FII<br>PEN1, 8, 8, "SC<br>ORX-1TO(8\*1)  $[NPUT*1, S(X)]$ 1220 IN<br>1230 IF<br>0T0370 a and could an any could and a state of the state of the state of the state of the state of the state of the state of the state of the state of the state of the state of the state of the state of the state of the state of

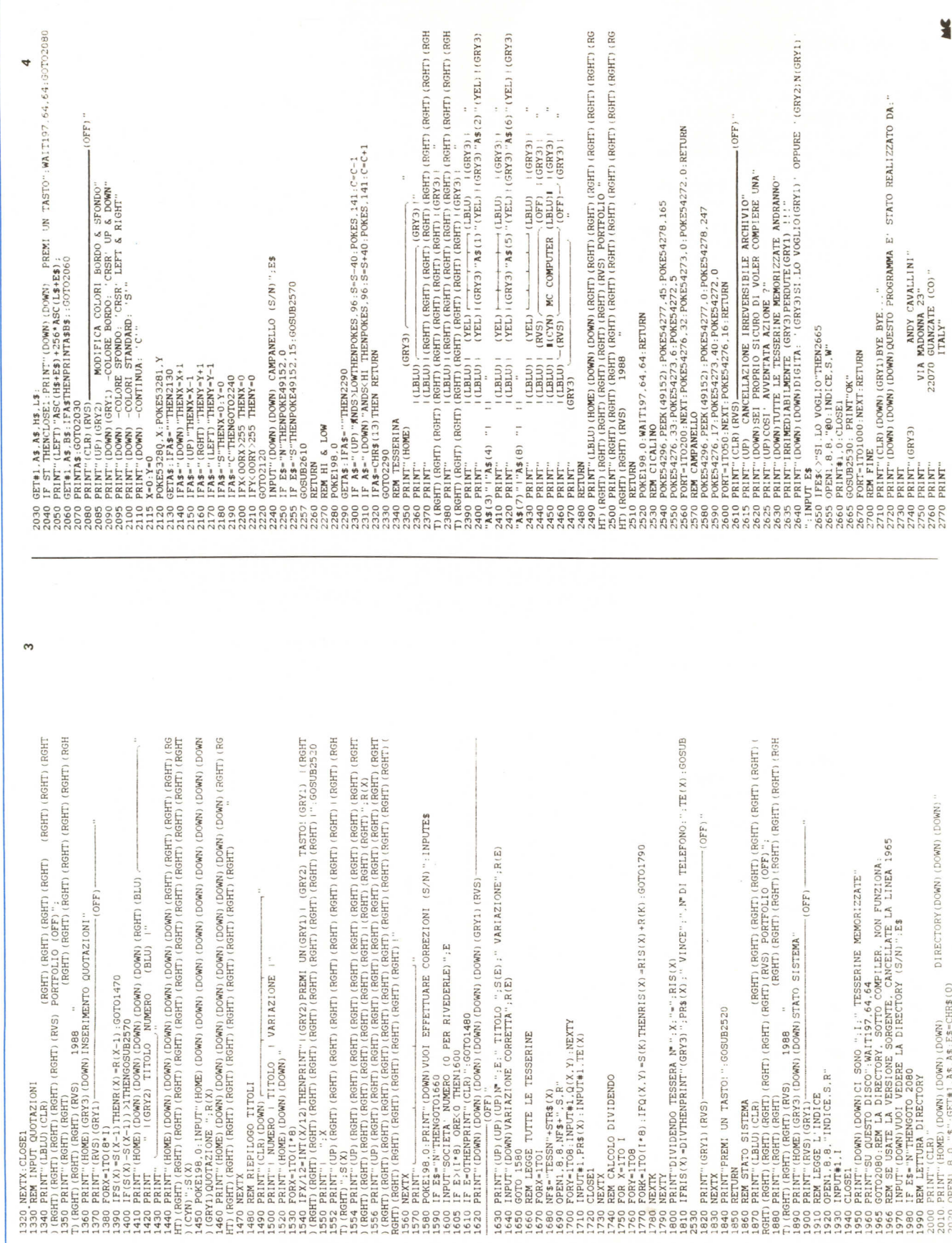

# ZORRO BIG BLUB

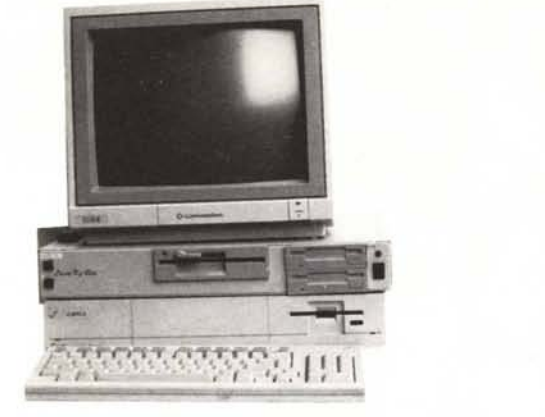

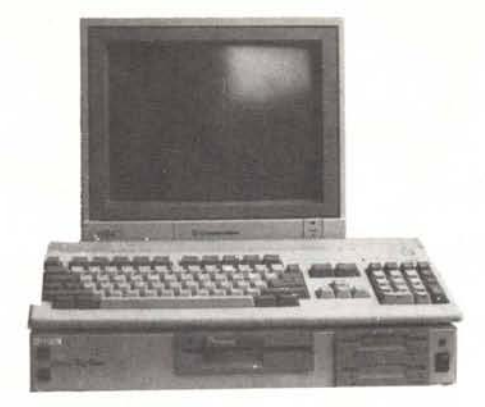

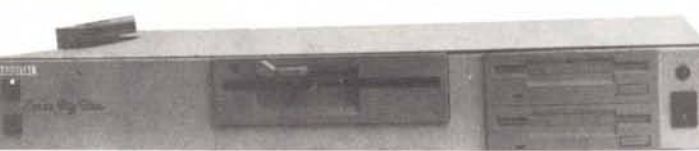

## IL POTENTE SISTEMA MULTIMODULARE PER AMIGA 500 E 1000 CHE VI OFFRE:

- · 3 SLOT A 100 PIN ZORRO 2 AMIGA 2000 COMPATIBILE
- · 3 SLOT IBM XT COMPATIBILE
- 3 SLOT IBM AT COMPATIBILE
- 2 POSTI PER 2 DRIVE DA 3.5"
- . 1 POSTO PER 1 DRIVE DA 5 /4"
- 1 POSTO PER HARD DISK
- · ALIMENTATORE SWITCHING

### ... SE HAI L'AMIGA NON LASCIARLA DA SOLA.

### **GLI HARD DISK**

AMEGADRIVE SCSI CONTROLLER Hard Disk controller per A508/100<br>orologio e batteria tamporie.L.240000  $CS1$  con

AMEGADRIVE<br>HardDisk da 20,40,60 Mb 3,5°SCSI per controller SCSI.Viene for nito in contenitore pel A500/1000 a su scheda per A2000.Prezzi a pattre da L790000

**IMPACT A2000 GVP**<br>HD controller SCSI più<sup>2</sup> Espansione RAM da 1 o 2Mb per A2000 con suteboot. 0 Kb 1Mb L.490080 Per altre configurazioni CHIEDERE

IMPACT A500 20 HD GVP come sopra ma per A500 più Ha<br>per altre configurazioni CHIEDERE sk da 20 Mb L 1348800

A2090 Commodore<br>Hd controller mu' Harddisk da 28 Mb per A2008.L.1890000

HD2000card .<br>Disk da 30 Mb su scheda per IBM/XT o Controller ed HardDisk d<br>A2000 con Janus L.790000

A2000 CON JAMUS XT<br>
Emiliador BMAXT per A2000,L949000<br>
JAMUS XT + HardDisk da 30Mb HD2000card L1490000<br>
LE ESPANSIONI DI<br>
MEMORIA

AMEGABOARD<br>Espansione di memoira per A508/1000 da 2 a 8Mb.Ester**na Autoconfig** likis i exonon

#### **RAMINT 14**

Espansione di meniona da 1 a 4Mb pei A1000.Intenta.Cun<br>Isloiogio tampone.0 Kb L.190000 **AMINTERAM** 

ona per A500 da 512 Kb.Con orologio tam-Españsione di me<br>pone 0 Kb L.59000

PRORAM 8Mb PROGRESSIVE PER.SYS  $1.460000$ 

# A2052 Commodore<br>Españsione da 2 Mb per A2000.CHIEDERE

**KICKROM** 

#### m senza saldature per A1000 con orologio tampone.1.149000

ATTENZIONE!!!ABBIAMO BUONE SCOFITE DI RAM DA 256 Kb<br>E TMb | PREZZI DELLE DELLE SOPRADESCRITTE SCHEDE<br>GIA' ESPANSE VERRANNO FATTI AL MOMENTO DELL'OR-

#### DINAZIONE **I DRIVE**

ADRIVE Dine da 3.5" esterno per A500/1000/2000 con passante.L.270000 **ADRIVE TOWER** lo riello stesso contentoje L 590000

**ADRIVE2000**<br>Drive interno da 3,5" per A2000.L.219000. **ACCELERATORI-PROCESSO**<br> **ATENZONE III I PREZZI SOTTOINDICATI COMPRENDONO**<br>
LE SCHEDE ACCELERATION SENZA PROCESSORI E SCHEDA<br>
COPROCESSORI CHE SONO INDICATI A PARTELLA SCHEDA<br>
SANG PUO VONTARE LE COPPE SSUPRE SONO INDICATI

88020/88030-68881/68882 MENTRE LA HURRICANE<br>88020/68030- 88881/68882.QUESTO PER LASCIARE IL MAS-SIMO GRADO DI SCELTA ALL'UTENTE

**HURRICANE** cheda acceleratrice per A1000/A2000.Humcane A1000 L.599000-Humcane A2000 L 899000

#### **BANG** Scheda acceleratice per A1<br>L.340000.BANG ST CHIEDERE acceleratiice per A1008 e ATARI ST.BANG A1000

**HURRICANE MEMORY 1 4Mb** e Humicane Mem 1Mb | 990800

### **BANG MEM**

Españsione di memoira con Ram statiche a 32 bit per BANG da<br>128 a 512 Kb BANGMEM 128Kb L 240000

ADAPTER 030 er Humcane e Bang.L.390000

#### PROCESSORI 68010-L49000 68020-L340000 68030- L890000 COPROCESSORI:66881 12MHzL 270000 16MHzL 340008 I DIGITALIZZATORI 25MHzL:8401

# **AUDIO VIDEO**

**DIGIBOARD** 

Digitalizzatore audio<br>A500/1000/2008 L.99000 stereo piu'interfaccia MIDI per

### LIVE! ASQUARED

uigitalizzatore a colori video in tempo reale con effetti video per<br>A590/1000 - o -A2000(su - scheda).Live500 - L549000-LIVE1000<br>L-440000-LIVE2000 L530000<br>DEO - O -

# PROGEN PROGRESSIVE PER.SYS.

FLICKER FIXER MICROWAY<br>Scheda da insenie nello slot video dell'A2000 ed elimina il flick-

# er.L.890000 ZORRO BIG BLUE

UNITA' CENTRALE<br>
metallice per A500/1000 per contenere tutte le Citizens imetalico per Abuu/1000 p<br>penfenche dello Zono Big Blue.L.120000

ZORRO BIG BLUE BUS<br>Schada contenente 3 stot 100 pm A2000 piu: 3 stot XT e 3 stot AT compatibili, L 150000

**ALIMENTATORE SWITCHING**<br>Alimentatore da 40W e necessario soto in caso di montaggio di hald disk o pru' schede. L 39000

## MODULO DRIVE<br>1.0.2 drive da 3.5"-880Kb.L.219000

MODULO MIDI + DIGI STEREO<br>scheda contenente digitalizzatore stereo piu interfaccia MIDI.L.79000

ATTENZIONE III NELLO ZORRO BIG BLUE SI POSSONO MONTARE PACT, A2052, A2090, ecc.)

VIA TORTONA, 12

**20144 MILANO** 

### **I MONITORS**

**COMMODORE 1084**<br>Monitor HiRes per A500, A1000, A2000, L.540000

**COMMODORE 2080** alta persistenza per A500,1000,2000.L.620u00 **PHILIPS 8833** 

o per tutti gli Amiga.L.480000 **MULTISYNC** IC per A2008 con flicker fixer o IBM.L.990000

### **STAMPANTI**

STAR LC 10<br>Stampante 120cps NLQ L 440000 STAR LC 10 color

EPSON LQ-500<br>
24 aghi 150cps NLQ.LCHIEDERE **HP LASERJET IIPLUS** 

# **I COMPUTERS**

SONO IN CORSO DELLE OFFERTE PROMOZIONALI PER I COM<br>PUTER ANIGA 500E 2000 CHIEDERE<br>SONO INOLTRE DISPONIBILI TUTTI I COMPUTER E LE<br>PERIFERICHE ANISTRAD.CHIEDERE<br>DISPONIBILI ANCHE TUTTI (COMPATIBILIZTATE PS2.CHIEDERE<br>DISPONIB

### **SOFTWARE**

POSSIAMO PROCURARE TUTTO IL SOFTWARE ORIGINALE PUB IL CAMBIO UFFICIALE IN LIREAGGIUNGERE L'IVA E IL 6% DI SPESE DI SPEDIZIONE E VARIE

#### PER INFORMAZIONI E/O ORDINAZIONI

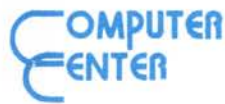

**VIA FORZE ARMATE 260 20152 MILANO<br>TELEFONO 02-4890213<br>HIGHEDETE IL NUOVO E GRATUITO CATALOGO CON LE SCHEDE**<br>TEGNICHE DI TUTTI I PRODOTTI

**VENDITA SOLO PER CORRISPONDENZA<br>TUTTI I PREZZI SONO IVA COMPRESA** 

ellewing QUINTA<br>RASSEGNA<br>DELLA RICERCA FRECNOLOGIA RICERCA, ARTE DI TRIESTE SESSERIAL 21-25 OTTOBRE 1988  $\blacktriangle$